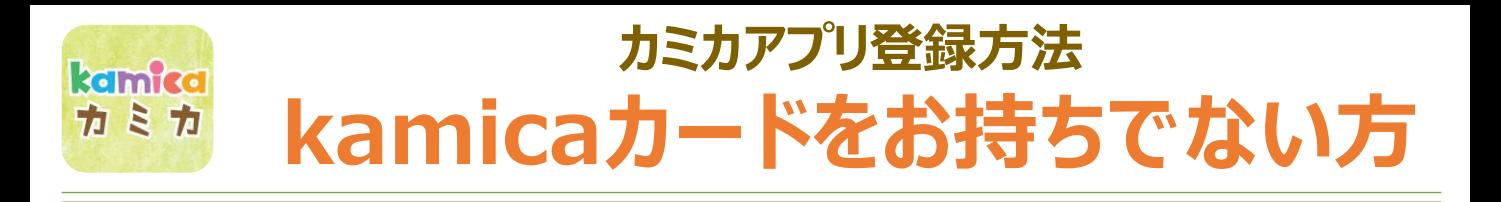

②アプリを開き「はじめる」を押す

#### ①アプリをインストール

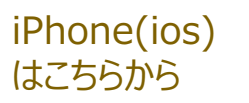

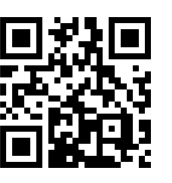

kamica

カミカ

# 可缺犯

kamica

カミカ

アンドロイド はこちらから

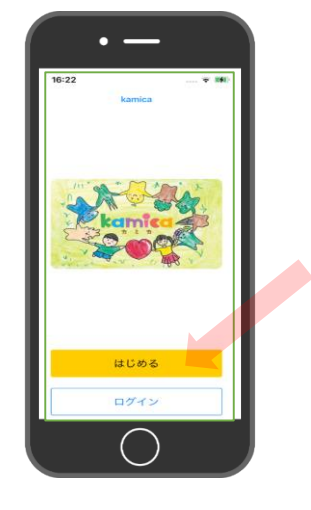

## ③「新規発行」ボタンを押す

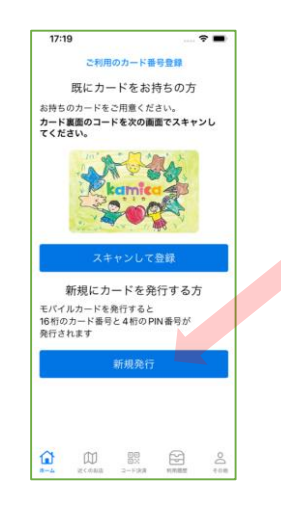

### ④電話番号入力と規約同意

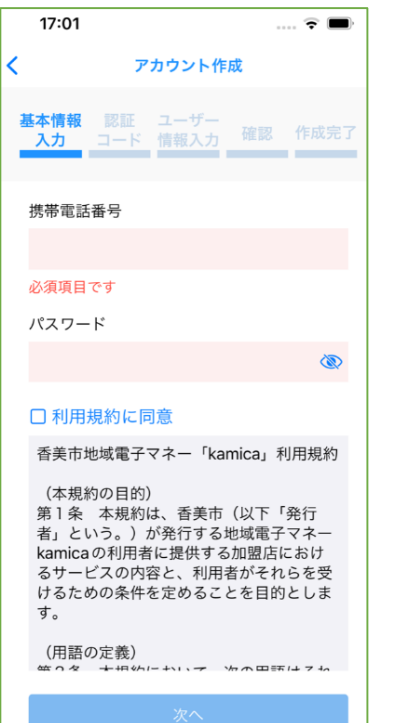

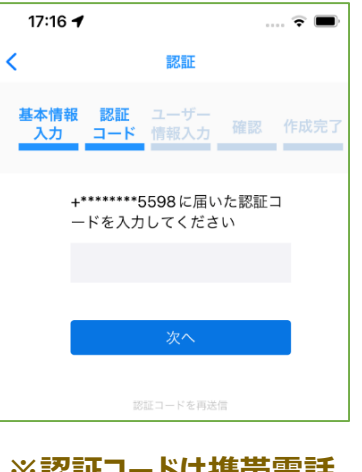

### ※認証コードは携帯電話 のショートメッセージで 届きます。

# ⑤認証コード入力 ⑥基本情報を入力し完了

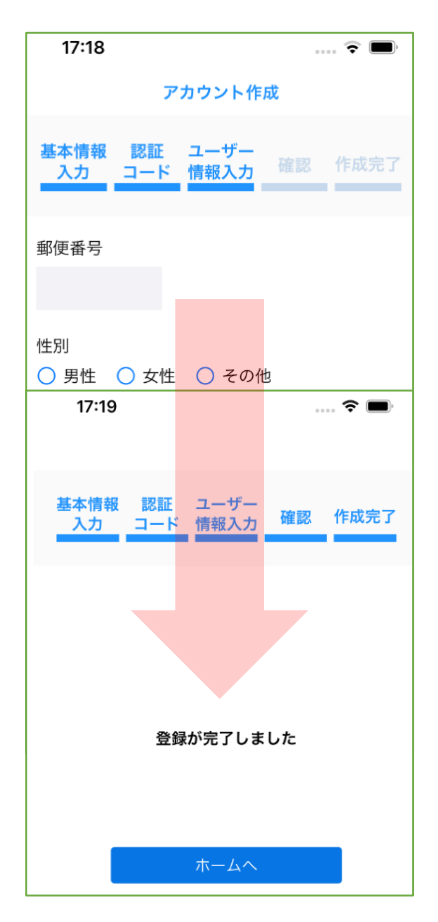

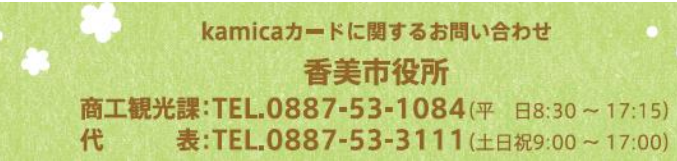

kamicaカードご利用·取扱店舗に関するお問い合わせ

香美市商工会 TEL,0887-53-4111(平日9:00~17:00)